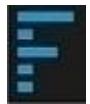

 **www.finanplan.com Caso práctico Demo Cosmet, s.a.** (Importes monetarios expresados en Euros)

Esta empresa, fundada en 1.963 por un grupo de amigos, se dedica a la comercialización de champú y otros productos cosméticos que vende en farmacias y tiendas especializadas. En Canarias se comercializa a través de un distribuidor independiente. Los productos se compran a varios fabricantes franceses. Cuenta con una nave industrial en propiedad, sita en Alcobendas, en la que se ubican el almacén y las oficinas.

El balance de situación a 31.12.2019 es el siguiente:

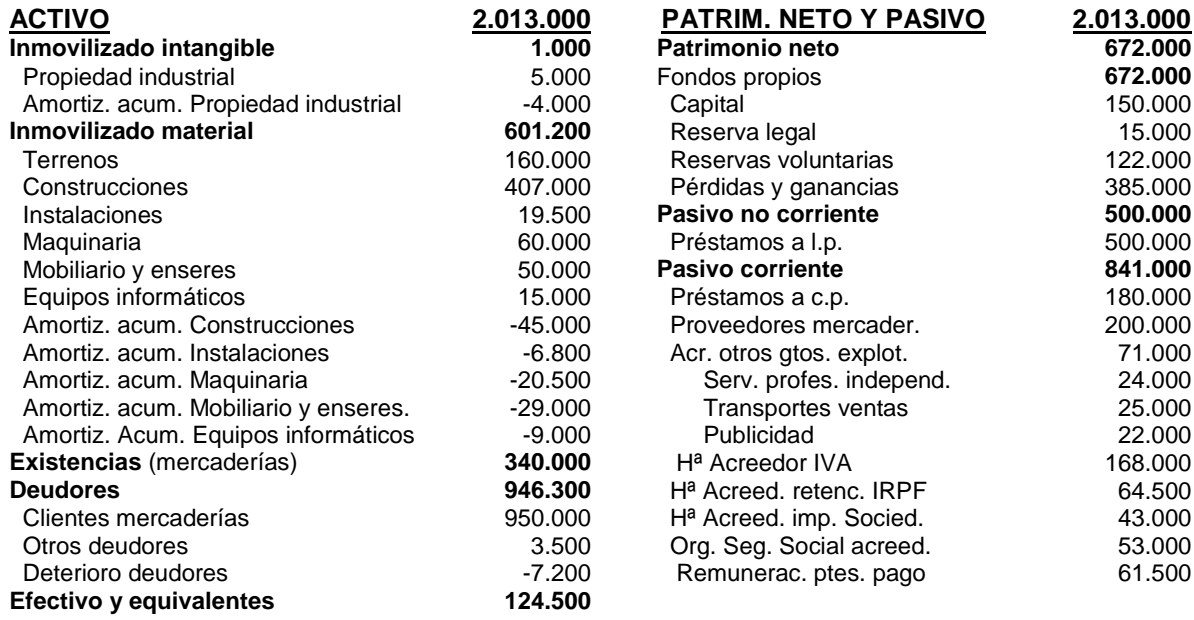

**Finanplan-Plus o Basic:** En primer lugar se darán de alta los Datos Maestros. Alta de empresa (Demo Cosmet, s.a.), **Ejercicio a planificar** (**2020**) y Datos fiscales (Tipos IVA 21%, 10% y 4%; Retención IRPF profesionales 15%, Retenciones por cobros de dividendos e intereses 19% y Tipo Impuesto sobre Sociedades 25%). Seguidamente se ejecutará la opción *Entrada balance apertura,* y se entrarán en el formulario los datos anteriores. La partida *Pérdidas y ganancias* se ha de incorporar, en el balance de apertura, en la rúbrica *Resultados ejercicios anteriores.* Seguidamente se activará la opción *Distribución resultados ejercicios anteriores* y se entrará la previsión del reparto a realizar, más adelante, una vez determinada la necesidad financiera, se podrá modificar la propuesta para adaptarla a las posibilidades reales de la empresa. En este caso destinamos inicialmente la totalidad del beneficio de año anterior a reservas.

**Las previsiones para el año 2020, efectuadas por las diferentes áreas funcionales de la empresa, se resumen como sigue:**

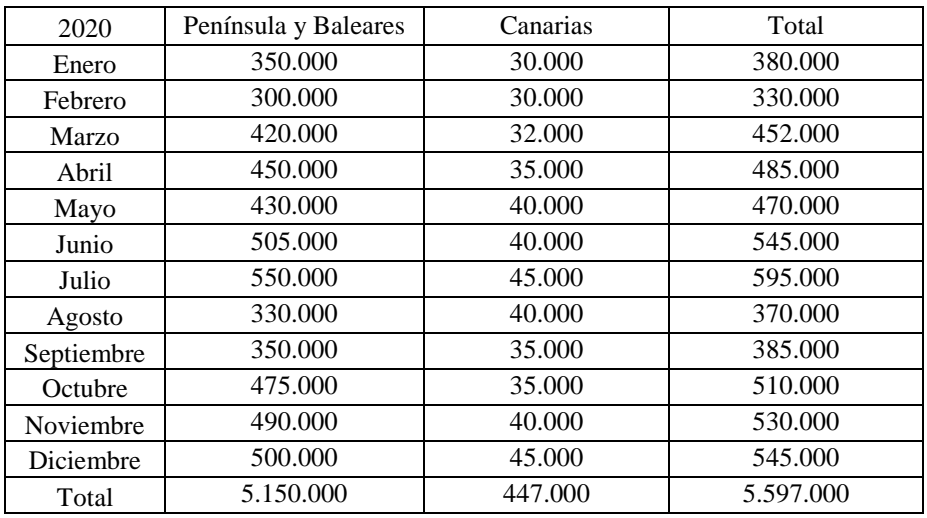

**1**. Las ventas netas previstas ascienden a 5.597.000 € de acuerdo con el siguiente detalle:

**Finanplan-Plus o Basic:** Ejecutando la opción *Entrada de ingresos y gastos de explotación. Ventas de mercaderías.* Se entrarán en el formulario los datos de ventas netas previstas.

**2**. El coste de las ventas, correspondiente al consumo de las mercaderías, se estima en un 40 % de la cifra de ventas netas.

**Finanplan-Plus o Basic**: Activando la opción *Entrada de ingresos y gastos de explotación. Consumo de mercaderías.* Se entrarán en el formulario los datos correspondientes. En este caso es posible ejecutar el proceso automático, introduciendo el porcentaje de consumo sobre las ventas (40) y haciendo clic en *Ejecutar automático.*

**3**. Los gastos de personal, una vez presupuestados por los diferentes departamentos de la empresa, han sido resumidos por el responsable de recursos humanos en el siguiente cuadro:

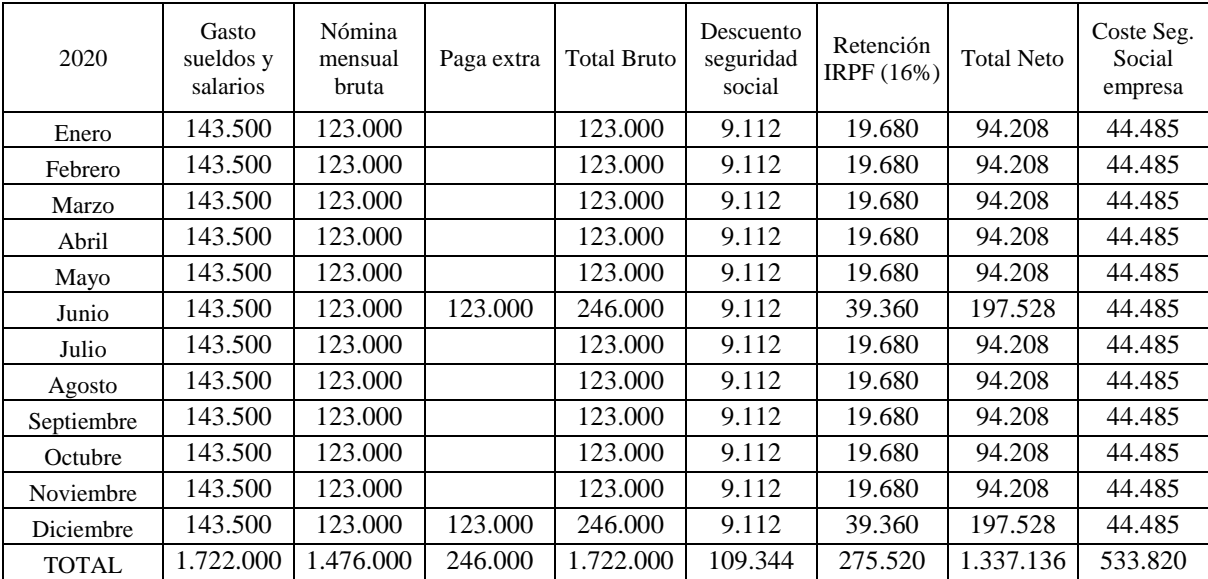

**Finanplan-Plus o Basic:** Ejecutando la opción Entrada de ingresos y gastos de explotación. Sueldos y salarios, se entrarán en el formulario los datos de gasto por este concepto (las pagas extras se han prorrateado mensualmente). Luego se introducirá el gastos por Seguridad Social a cargo de la empresa en el apartado correspondiente, en este caso se puede ejecutar automáticamente al haber previsto como tal un 31% de la base de cotización (se estima que coincide con el gasto de salarios mensual –nómina bruta más prorrata pagas extras-) .

Más adelante será necesario recurrir otra vez a este cuadro para entrar el resto de los datos.

**4**. Los otros gastos de explotación presupuestados por los diferentes departamentos han sido resumidos por el jefe de contabilidad y administración en el siguiente cuadro:

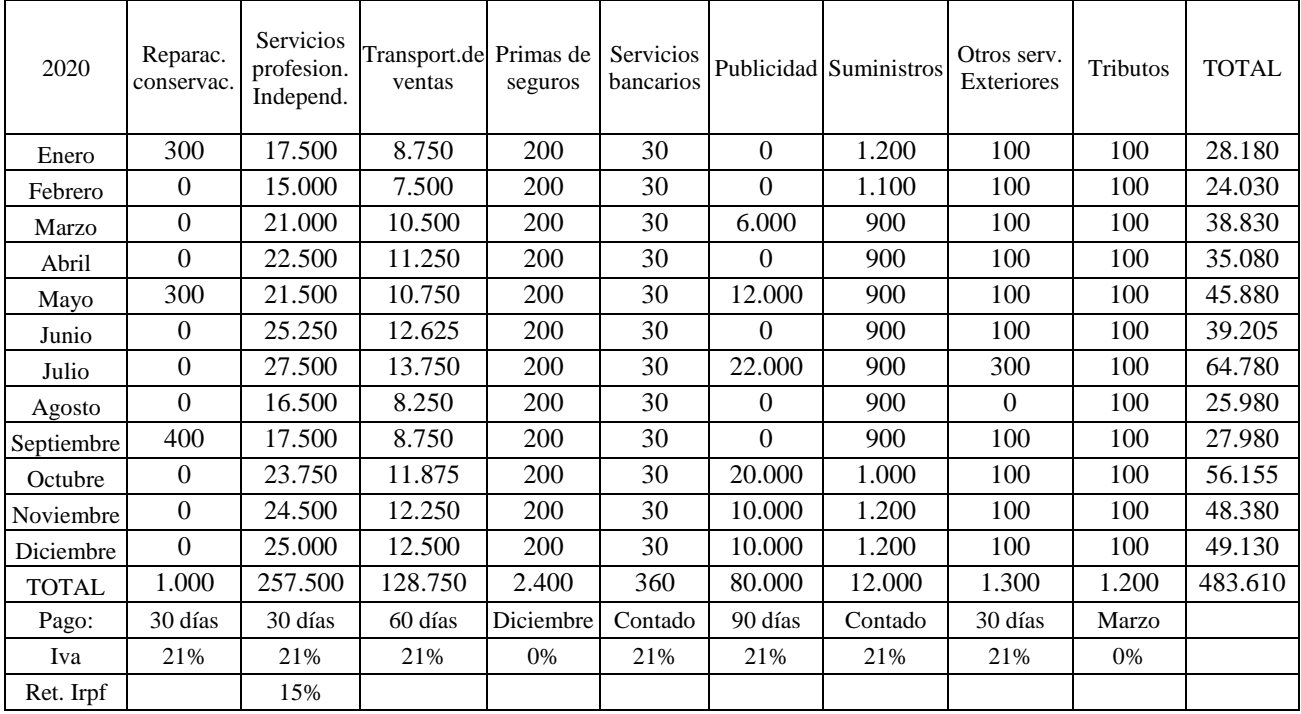

Nota: Los servicio de profesionales independientes corresponden a las comisiones devengadas por los agentes comerciales externos (5% de las ventas netas).

**Finanplan-Plus o Basic:** Ejecutando la opción *Entrada de ingresos y gastos de explotación. Otros gastos de explotación,* se entrarán en el formulario correspondiente cada uno de los importes detallados en el cuadro anterior Los datos de pago, IVA y retención IRPF serán incorporados más adelante.

**5**. El jefe de contabilidad ha resumido como sigue, los movimientos presupuestados para el inmovilizado material e intangible.

Inversiones :

- . Maquinaria: Una carretilla elevadora a comprar en Junio: 16.440 €.
- . Equipos informáticos: Una PC e impresora a comprar en Abril: 1.200 €.
- . Instalaciones: Estanterías automáticas paletizadas almacén a comprar en Junio: 144.000 €.

## Pago Inversiones:

. Maquinaria e instalaciones a 90 días. Equipos informáticos: contado.

## Bajas:

. Instalaciones: Viejas estanterías totalmente amortizadas y adquiridas por 6.800 €. (Junio)

## Amortizaciones:

- . Propiedad industrial: Lineal 10 años: 504 € (42 € mensual)
- . Construcciones: Lineal 35 años: 11.628 €. (969 € mensual)
- . Instalaciones existentes a 31.12.2011: Lineal 12 años: 1.056 €. (88 € mensual)
- . Instalaciones nuevas: Lineal 12 años: 3.000 € una año (250 mensual a partir de Julio)
- . Maquinaria existente a 31.12.2011: Lineal 10 años: 6.000 € (500 mensual)
- . Maquinaria nueva: Lineal 10 años: 6.576 € una año (548 mensual a partir de Julio)
- . Mobiliario y enseres: Lineal 10 años. 5.004 un año (417 € mensual)
- . Equipos informáticos existentes a 31.12.2011: Lineal 4 años: 2.244 € (187 mensual)
- . Equip. Inform. nuevos: Lineal 4 años: 300 € una año (25 mensual a partir de Mayo)

## Subvenciones de inmovilizado Comunidad Autónoma (automatización almacén)

. Instalaciones almacén: 18.000 € a cobrar en Junio. (Traspasar a resultados 125 € mes a partir del mes de Julio).

**Finanplan-Plus o Basic:** Ejecutando la opción Entrada de ingresos y gastos de explotación, se entrarán en el formulario correspondiente las amortizaciones y traspaso a resultados de subvenciones de capital. Más adelante se entrará el resto de la información del inmovilizado.

**6**. El jefe de contabilidad, usando métodos estadísticos, considera que la dotación por morosidad de clientes asciende al 0,5 % de la cifra de ventas netas. No se prevé deterioro de las mercaderías, por lo tanto no se efectúa previsión de dotación por este concepto.

**Finanplan-Plus o Basic**: Ejecutando la opción Entrada de provisiones de pasivo y deterioros del activo, se entrarán en el formulario correspondiente las provisiones por morosidad equivalentes al 0,5 % de las ventas netas.

En este momento se está en condiciones de visualizar la cuenta de resultados (Consultas y detalles. Cuenta de resultados), que en principio será la definitiva hasta el resultado de explotación. Conviene asegurarse, antes de seguir con el proceso de planificación económico financiera, que se ajusta a los objetivos marcados por la dirección de la sociedad.

**7**. El jefe de contabilidad, recopilando toda la información sobre las ventas previstas, gastos de explotación efectuada por los departamentos de la empresa y otros datos en su poder, ha llegado a las siguientes conclusiones:

- La facturación a clientes se cobrará a una media de 60 días.

- El 40% de las ventas peninsulares se efectúan a clientes minoristas acogidos al régimen especial del IVA del recargo de equivalencia, el 60% restante están en el régimen general. Los tipos aplicables son 21% para el IVA y 5,2% para el recargo de equivalencia. Los envíos a Canarias se facturan sin IVA y todos los gastos de despacho aduanero corren a cargo del distribuidor.

- Las compras de mercaderías se pagan a 30 días. Al ser una operación intracomunitaria no se paga IVA.

- El nivel de stock de mercaderías previsto ha de cubrir las ventas de los próximos tres meses.

- Los saldos iniciales se cobrarán y pagarán de la siguiente manera:

- . Clientes mercaderías : (950.000 €), 450.000 € en Enero y 500.000 € en Febrero.
- . Otros deudores: (3.500 €) en Junio.
- . Proveedores: (200.000 €) en Enero.
- . Acreedores por Servicios profesionales independientes: (24.000) en Enero.
- . Acreedores por transportes de ventas: (25.000 €), 12.000 € en Enero y 13.000 € en Febrero.
- . Acreedores por publicidad: (22.000 €) en Febrero.

- El IVA y las Retenciones IRPF se liquidan con periodicidad trimestral.

- El impuesto s/ Sociedades pendiente de pago del ejercicio anterior se abonará en Junio. En Abril, Octubre y Diciembre se harán pagos a cuenta por este concepto (18% de la base imponible del periodo correspondiente).

- El préstamo a l.p. (500.000 €) se ha de amortizar en Junio 2021 (250.000 €) y Junio 2022 (250.000 €). Devenga un interés nominal anual de 4% a liquidar al final de cada mes.

- El préstamo a c.p. (180.000 €) se ha de amortizar en 30 de Abril de 2020. Devenga un interés nominal anual del 4% a liquidar al final de cada mes.

- La cuenta corriente con el banco no devenga intereses ni comisiones de mantenimiento.

**Finanplan-Plus o Basic**: Con los datos expresados en este y anteriores puntos se ejecutará el apartado Cobro-pago de ingresos-gastos de explotación.

Cobro ingresos explotación. Ventas de mercaderías: Se entrará en primer lugar el IVA correspondiente a las ventas. No será posible, en este caso, hacerlo automáticamente al estar sujetas parte de las ventas a recargo de equivalencia y otras (Canarias) están exentas. La previsión de cobros se introducirá automáticamente al ser el plazo previsto de 60 días. Finalmente se cobrará el saldo pendiente del ejercicio anterior entrándolo manualmente en el periodo correspondiente (450.000 € en enero y 500.000 € en febrero). El sistema calcula automáticamente en saldo pendiente de cobro al final de cada periodo que figurará en el apartado correspondiente del balance de situación.

Pago otros gastos de explotación. Reparaciones y conservación: Se entrará automáticamente el IVA (normal) y el pago (30 días). Al igual que en el resto de casos el sistema calcula automáticamente el saldo pendiente de pago al final de cada periodo por este concepto.

Pago otros gastos de explotación. Servicio profesionales independientes: Se entrará automáticamente el IVA (normal), la retención a cuenta del IRPF (15%) el pago (30 días) y el pago del saldo inicial de forma manual (24.000 € en enero).

Pago otros gastos de explotación. Transportes de ventas: Se entrará automáticamente el IVA (normal), el pago (60 días) y el pago del saldo inicial de forma manual (12.000 € en enero y 13.000 € en febrero).

Pago otros gastos de explotación. Primas de seguros: Se entrará manualmente el pago a realizar en diciembre (2.400 €). Los seguros están exentos de IVA.

Pago otros gastos de explotación. Servicios bancarios: Se entrará automáticamente el IVA (normal) y el pago (0 días –contado-).

Pago otros gastos de explotación. Publicidad y propaganda: Se entrará automáticamente el IVA (normal), el pago (90 días) y el pago del saldo inicial de forma manual (22.000 € en febrero).

Pago otros gastos de explotación. Suministros: Se entrará automáticamente el IVA (normal) y el pago (0 días –contado-).

Pago otros gastos de explotación. Otros servicios exteriores: Se entrará automáticamente el IVA (normal) y el pago (30 días).

Pago otros gastos de explotación. Tributos: Se entrará manualmente el pago a realizar en Marzo (1.200 €). Los tributos están exentos de IVA.

Pago sueldos y salarios: En primer lugar se entrará la nómina bruta, pagas extras incluidas, correspondiente a cada periodo. Seguidamente el descuento seg. Social, manualmente tal como se ha detallado en un cuadro anterior o automáticamente aplicando el 6,35% del gasto por sueldos y salarios. Lo mismo para la retención IRPF aplicando el 16 % previsto por el departamento de recursos humanos. Las nóminas se pagan en el mes en que se devengan por lo tanto se ejecutará el proceso automático de pago. El sistema calcula automáticamente el saldo pendiente de pago al final de cada periodo por remuneraciones pendientes de pago y que en este caso corresponde a las pagas extras devengadas y todavía no pagadas.

Pago seguridad social: El formulario presenta el importe devengado en cada periodo a cargo de la empresa, los descuentos efectuados en las nóminas del personal y la suma de ambos a liquidar el mes siguiente. Accionando el proceso automático de pago a un mes, el sistema lo genera automáticamente, incluido el saldo inicial (final del ejercicio anterior) que se paga en el periodo 1. En la última línea se informa del saldo al final de cada periodo.

**Finanplan-Plus o Basic:** Con los datos expresados en anteriores puntos se ejecutará el apartado Entrada de existencias y compras. Mercaderías. Se entrará la previsión de existencias al final de cada periodo y el sistema calculará automáticamente la cifra de compras necesarias. En este caso se ejecutará el proceso automático para mantener el stock necesario para las ventas de los próximos 3 meses.

Seguidamente se activará la opción Pago de compras de existencias. Mercaderías. Dejando el IVA a cero (entrega intracomunitaria) y pagando automáticamente a 30 días. El saldo inicial (200.000 €) se pagará en Enero manualmente.

Nota: Las adquisiciones intracomunitarias generan contablemente un cargo en IVA soportado y un abono en IVA repercutido. En planificación no lo consideramos al ser totalmente irrelevante desde el punto de vista económico-financiero.

**Finanplan-Plus o Basic:** Se procederá a continuación a dar entrada a la previsión de inversiones en inmovilizado, pago de las mismas, bajas y subvenciones de capital asociadas a estos activos. Para ello se usará la información sobre inmovilizado preparada anteriormente por el jefe de contabilidad.

Entrada inversiones inmovilizado. Instalaciones. Se incorporará la inversión prevista (144.000 €) en el mes de Junio.

Entrada inversiones inmovilizado. Maquinaria. Se incorporará la inversión prevista (16.440 €) en el mes de Junio.

Entrada inversiones inmovilizado. Equipos informáticos. Se incorporará la inversión prevista (1.200 €) en el mes de Abril.

Pago inversiones inmovilizado. Para cada uno de los tres tipos anteriores se ejecutará el proceso automático de IVA (normal –21%-), pago 90 días para las instalaciones y maquinaria y contado (0 días) para los equipos informáticos. El sistema, una vez más, calculará la deuda con los proveedores de inmovilizado al final de cada periodo e incorporará las inversiones al inmovilizado material de la empresa (balance de situación).

Bajas de inmovilizado. Instalaciones. Puesto que la baja no la motiva una venta no se informará nada en los apartado I*mporte de la venta, IVA y Cobro.* Se entrará el coste (6.800 €) y la amortización acumulada (6.800 €) del elemento que se da de baja en el mes de junio. El sistema muestra automáticamente el beneficio o pérdida de la operación, que en este caso es cero al estar el elemento totalmente amortizado.

Cobro subvenciones de capital. Se entrará el importe previsto de la subvención y en caso de ser diferente a la concesión la fecha de cobro. En este caso coinciden ambas fechas en el mes de Junio (18.000 €). El sistema calcula automáticamente el saldo pendiente de cobro por subvenciones concedidas (en este caso cero al haber hecho coincidir ambas fechas) y el saldo final de las subvenciones incorporadas al patrimonio neto del balance una vez deducido en cada periodo el traspaso a resultados entrado en un apartado anterior.

**Finanplan-Plus o Basic:** Siguiendo con el proceso de planificación se introducirán ahora los gastos financieros. En esta primera fase sólo aquellos que ya están comprometidos contractualmente, más adelante, una vez determinada la necesidad financiera y su cobertura, se revisará este apartado nuevamente.

El préstamo a largo plazo (500.000 €) estará, en principio, dispuesto todo el año 2020 ya que su vencimiento es posterior, en consecuencia los intereses mensuales devengados y a pagar serán de 1.667 € (500.000 x 4% /12). El préstamo a corto plazo, a amortizar el 30 de Abril devengará hasta este mes un gasto y pago mensual de 600  $\epsilon$  (180.000 x 4% / 12). Se entrarán ahora estos importes mensuales que en este caso se devengan y pagan en el mismo periodo.

De momento no están previstos otros gastos financieros (formalización de deudas, etc.) e ingresos financieros.

Nota: Recordar que las comisiones por prestación de servicios de las entidades financieras (cobro cheques, recibos, impagados, etc. ) se han previsto en el apartado *Servicios bancarios y similares.*

**Finanplan-Plus o Basic:** Se procederá ahora a efectuar la liquidación de las retenciones por IRPF practicadas a los empleados y profesionales independientes. Ejecutaremos el proceso automático trimestral, de acuerdo con las instrucciones del jefe de contabilidad, y el sistema se encargará de calcular el saldo pendiente al final de cada periodo por este concepto.

**Finanplan-Plus o Basic:** A continuación se ejecutará la opción *préstamos, créditos y operaciones asimiladas* y se entrarán las operaciones ya comprometidas por la empresa por estos conceptos. El préstamo a largo plazo tiene un vencimiento de 250.000 € en junio 2021 por lo que habrá que traspasarlo a corto plazo en dicho periodo de 2020, automáticamente aparecerá dicho traspaso reflejado en *préstamos a corto plazo.* Igualmente se procederá a planificar la devolución del préstamo a corto plazo por importe de 180.000 €. El sistema calculará automáticamente el saldo al final de cada periodo por estos conceptos.

**Finanplan-Plus o Basic:** Procede ahora planificar las liquidaciones trimestrales del IVA . El sistema muestra el importe total repercutido y soportado en cada periodo. De acuerdo con las instrucciones del contable se ejecutará el proceso automático trimestral. El sistema se encarga de calcular los pagos y el saldo al final de cada periodo.

**Finanplan-Plus o Basic:** Para finalizar la primera fase de la planificación se efectuará el cálculo del impuesto sobre sociedades corriente y en su caso los pagos a realizar por este concepto. El sistema muestra, a título informativo, el resultado antes de impuestos, que en este caso coincidirá con la base imponible y el resultado ajustado a efectos de calcular el gasto por impuesto (no se prevén diferencias permanentes y temporarias entre el resultado contable y el resultado fiscal). Se ejecutará pues el proceso automático y el sistema calculará automáticamente el gasto por impuesto aplicando el tipo tributario (25% en este caso) al resultado antes de impuestos. Seguidamente se planificará el pago pendiente del ejercicio anterior a realizar en el mes de Junio por importe de 43.000 € y los pagos a cuenta de Abril, Octubre y Diciembre de acuerdo con el siguiente detalle:

. Abril: Resultado antes de impuestos acumulado a Marzo x 20% (22.985 x 18% = 4.137).

. Octubre: Resultado antes de impuestos acumulado a Septiembre x 20% menos pago de Abril (325.956 x 18% - 4.137 = 54.535).

. Diciembre: Resultado antes de impuestos acumulado a Noviembre x 20% menos pagos de Abril y Octubre (454.215 x 18% -4.137 – 54.535 = 23.087).

**Finanplan-Plus o Basic:** Finalizada esta primera fase se estará en condiciones de visualizar los estados financieros previsionales y la necesidad financiera asociada a las previsiones efectuadas.

Ejecutando la Fase II, tal como se explica en el manual del usuario, se realizará su cobertura utilizando los instrumentos financieros adecuados al origen de la misma.